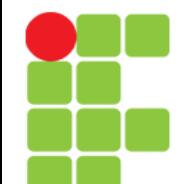

### **Comandos**

#### **Para Permissão de Acesso a Arquivos e Diretórios**

**Instituto Federal de Educação, Ciência e Tecnologia do Triângulo Mineiro Prof. Edwar Saliba Júnior Agosto / 2017**

### **Permissão de Acesso**

- As permissões de acesso protegem o sistema de arquivos GNU/Linux de acessos indevidos de pessoas ou programas não autorizados;
- As permissões de acesso do GNU/Linux também impede que um programa mal intencionado, por exemplo, apague um arquivo que não deve, envie arquivos especiais para outras pessoas ou forneça acesso da rede para que outros usuários invadam o sistema.

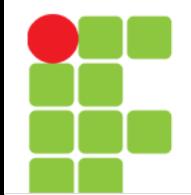

### **Donos, Grupos e Outros Usuários**

- A ideia básica da segurança no sistema GNU/Linux é definir o acesso aos arquivos por donos, grupos e outros usuários:
- dono
	- É a pessoa que criou o arquivo ou o diretório. O nome do dono do arquivo/diretório é o mesmo do usuário usado para entrar no sistema GNU/Linux. Somente o dono pode modificar as permissões de acesso do arquivo.
	- As permissões de acesso do dono de um arquivo somente se aplicam ao dono do arquivo/diretório. A identificação do dono também é chamada de user id (UID).
	- A identificação de usuário ao qual o arquivo pertence é armazenada no arquivo /etc/passwd e do grupo no arquivo /etc/group. Estes são arquivos textos comuns e podem ser editados em qualquer editor de texto, mas utilize preferencialmente os comandos vipw e vigr que executa procedimentos adicionais de checagem de UID's e grupos após a alteração. Tenha cuidado para não modificar o campo que contém a senha do usuário encriptada (que pode estar armazenada no arquivo /etc/passwd caso não estiver usando senhas ocultas).

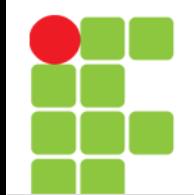

### **Donos, Grupos e Outros Usuários**

- grupo
	- Permite que vários usuários diferentes tenham acesso a um mesmo arquivo (já que somente o dono poderia ter acesso ao arquivo). Cada usuário pode fazer parte de um ou mais grupos e então acessar arquivos que pertençam ao mesmo grupo que o seu (mesmo que estes arquivos tenham outro dono);
	- Por padrão, quando um novo usuário é criado e se não foi especificado nenhum grupo, ele pertencerá ao grupo de mesmo nome do seu grupo primário (este comportamento é controlado pelo parâmetro USERGROUPS=yes do arquivo /etc/adduser.conf). A identificação do grupo é chamada de GID (group id);
	- Um usuário pode pertencer a um ou mais grupos.

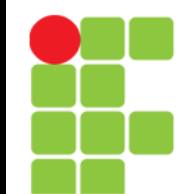

### **Donos, Grupos e Outros Usuários**

- outros
	- É a categoria de usuários que não são donos ou não pertencem ao grupo do arquivo;
	- Cada um dos tipos acima possuem três tipos básicos de permissões de acesso: r, w e x.

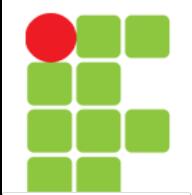

• Quanto aos tipos de permissões que se aplicam ao dono, grupo e outros usuários, temos 3 permissões básicas:

r - Permissão de leitura para arquivos. Caso for um diretório, permite listar seu conteúdo (através do comando ls, por exemplo);

w - Permissão de gravação para arquivos. Caso for um diretório, permite a gravação de arquivos ou outros diretórios dentro dele. Para que um arquivo/diretório possa ser apagado, é necessário a permissão de gravação;

x - Permite executar um arquivo (caso seja um programa executável). Caso seja um diretório, permite que seja acessado através do comando cd.

- As permissões de acesso a um arquivo/diretório podem ser visualizadas com o uso do comando ls -la.
- As 3 letras (rwx) são agrupadas da seguinte forma:

-rwxr-xr-- gleydson users teste

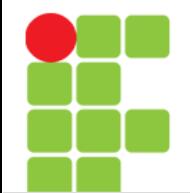

• As 3 letras (rwx) são agrupadas da seguinte forma:

-rwxr-xr-- 1 gleydson user 8192 nov 4 16:00 teste

explicando cada parte, da esquerda para a direita, para entendermos o que quer dizer as 10 letras acima:

- A primeira letra (em vermelho) diz qual é o tipo do arquivo. Caso tiver um "d" é um diretório, um "l" um link a um arquivo no sistema, um "-" quer dizer que é um arquivo comum, etc.
- Da segunda a quarta letra (rwx) dizem qual é a permissão de acesso ao dono do arquivo. Neste caso gleydson ele tem a permissão de ler (r - read), gravar (w - write) e executar (x - execute) o arquivo teste;
- Da quinta a sétima letra  $(r-x)$  diz qual é a permissão de acesso ao grupo do arquivo. Neste caso todos os usuários que pertencem ao grupo users tem a permissão de ler (r), e também executar (x) o arquivo teste;
- Da oitava a décima letra  $(r-)$  diz qual é a permissão de acesso para os outros usuários. Neste caso todos os usuários que não são donos do arquivo teste têm a permissão somente para ler o arquivo;
- Veja o comando chmod, para detalhes sobre a mudança das permissões de acesso de arquivos/diretórios.

#### **Unidade 13 – Comandos para Permissão de Acesso a Arquivos e Diretórios** 7/24

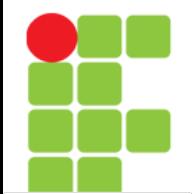

• Outro exemplo, desta vez com um diretório:

drwxr-x--- 2 gleydson user 1022 nov 4 17:55 exemplo

- A primeira letra (d) determina o tipo de arquivo: "d" é um diretório, um "l" um link para um arquivo no sistema, um "-" quer dizer que é um arquivo comum, etc.
- Da segunda a quarta letra (rwx) dizem qual é a permissão de acesso ao dono do diretório. Neste caso gleydson ele tem a permissão de listar arquivos (r), gravar arquivos (w) e entrar no diretório (x) exemplo;
- Da quinta a sétima letra  $(r-x)$  diz qual é a permissão de acesso dos usuários que pertencem ao grupo users e que têm permissão de listar arquivos (r) e também entrar (x) no diretório exemplo;
- Da oitava a décima letra (---) diz qual é a permissão de acesso para os outros usuários. Neste caso todos os usuários que não são donos do diretório exemplo não têm nenhuma permissão.

#### **Unidade 13 – Comandos para Permissão de Acesso a Arquivos e Diretórios** 8/24

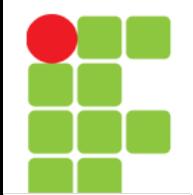

- OBSERVAÇÕES:
	- O usuário root não tem nenhuma restrição de acesso ao sistema;
	- Se você tem permissões de gravação no diretório e tentar apagar um arquivo que você não tem permissão de gravação, o sistema perguntará se você confirma a exclusão do arquivo apesar do modo leitura. Caso você tenha permissões de gravação no arquivo, o arquivo será apagado por padrão sem mostrar nenhuma mensagem de erro (a não ser que seja especificada a opção -i com o comando rm).
	- Por outro lado, mesmo que você tenha permissões de gravação em um arquivo mas não tenha permissões de gravação em um diretório, a exclusão do arquivo será negada.

### **A Conta root**

- A conta root é também chamada de super usuário, este é um login que não possui restrições de segurança. A conta root somente deve ser usada para fazer a administração do sistema, e usada o menor tempo possível;
- Qualquer senha que criar deverá conter de 6 a 8 caracteres (em sistemas usando criptografia) ou até frases inteiras (caso esteja usando MD5, que garante maior segurança), e também poderá conter letras maiúsculas e minúsculas, e também caracteres de pontuação. Tenha um cuidado especial quando escolher sua senha root, porque ela é a conta mais poderosa. Evite palavras de dicionário ou o uso de qualquer outros dados pessoais que podem ser adivinhados.

### **A Conta root**

- Se qualquer um lhe pedir senha root, seja extremamente cuidadoso. Você normalmente nunca deve distribuir sua conta root, a não ser que esteja administrando um computador com mais de um administrador do sistema;
- Utilize uma conta de usuário normal ao invés da conta root para operar seu sistema. Porque não usar a conta root? Bem, uma razão para evitar usar privilégios root é por causa da facilidade de se cometer danos irreparáveis como root. Outra razão é que você pode ser enganado e rodar um programa Cavalo de Troia -- que é um programa que obtém poderes do super usuário para comprometer a segurança do seu sistema sem que você saiba.

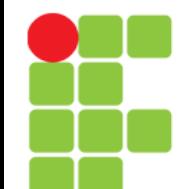

### **Comando chmod**

• Muda a permissão de acesso de um arquivo ou diretório. Com este comando você pode escolher se usuário ou grupo terá permissões para ler, gravar, executar um arquivo ou arquivos. Sempre que um arquivo é criado, seu dono é o usuário que o criou e seu grupo é o grupo do usuário.

chmod [opções] [permissões] [diretório/arquivo]

- Onde:
	- diretório/arquivo

Diretório ou arquivo que terá sua permissão mudada;

opções

-v, --verbose

Mostra todos os arquivos que estão sendo processados;

-f, --silent

Não mostra a maior parte das mensagens de erro.

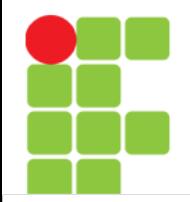

### **Comando chmod**

- Continuando…
- Onde:
	- -c, --change

Semelhante a opção -v, mas só mostra os arquivos que tiveram as permissões alteradas;

-R, --recursive

Muda permissões de acesso do diretório/arquivo no diretório atual e subdiretórios;

```
ugoa+-=rwxXst
```
ugoa - Controla que nível de acesso será mudado. Especificam, em ordem, usuário (u), grupo (g), outros (o), todos (a).

 $+--$ 

- + coloca a permissão,
- retira a permissão do arquivo e
- = define a permissão exatamente como especificado.

rwx

- r permissão de leitura do arquivo,
- w permissão de gravação,
- x permissão de execução (ou acesso a diretórios).
- chmod não muda permissões de links simbólicos, as permissões devem ser mudadas no arquivo alvo do link. Também podem ser usados códigos numéricos octais para a mudança das permissões de acesso a arquivos/diretórios;
- DICA: É possível copiar permissões de acesso do arquivo/diretório, por exemplo, se o arquivo teste.txt tiver a permissão de acesso r-xr----- e você digitar chmod o=u, as permissões de acesso dos outros usuários (o) serão idênticas ao do dono (u). Então a nova permissão de acesso do arquivo teste.txt será r-xr--r-x

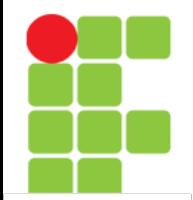

### **Comando chmod**

• Exemplos de permissões de acesso:

chmod g+r \*

– Permite que todos os usuários que pertençam ao grupo dos arquivos (q) tenham (+) permissões de leitura ( $r$ ) em todos os arquivos do diretório atual;

chmod o-r teste.txt

– Retira (-) a permissão de leitura (r) do arquivo teste.txt para os outros usuários (usuários que não são donos e não pertencem ao grupo do arquivo teste.txt);

chmod uo+x teste.txt

– Inclui (+) a permissão de execução (x) do arquivo teste.txt para o dono e outros usuários do arquivo;

chmod a+x teste.txt

– Inclui (+) a permissão de execução (x) do arquivo teste.txt para o dono, grupo e outros usuários;

chmod a=rw teste.txt

– Define a permissão de todos os usuários exatamente (=) para leitura (r) e gravação (w) do arquivo teste.txt.

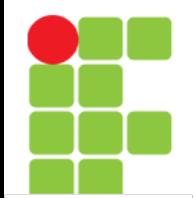

# **Comando chgrp**

• Muda o grupo de um arquivo/diretório.

chgrp [opções] [grupo] [arquivo/diretório]

- Onde:
	- grupo

Novo grupo do arquivo/diretório.

arquivo/diretório

Arquivo/diretório que terá o grupo alterado.

opções

-c, --changes

- Somente mostra os arquivos/grupos que forem alterados;
- -f, --silent
	- Não mostra mensagens de erro para arquivos/diretórios que não puderam ser alterados;

-v, --verbose

- Mostra todas as mensagens e arquivos sendo modificados;
- -R, --recursive
	- Altera os grupos de arquivos/subdiretórios do diretório atual.

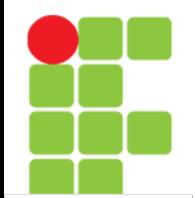

### **Comando chown**

• Muda dono de um arquivo/diretório. Opcionalmente pode também ser usado para mudar o grupo.

chown [opções] [dono.grupo] [diretório/arquivo]

- onde:
	- dono.grupo

Nome do dono.grupo que será atribuído ao diretório/arquivo. O grupo é opcional;

diretório/arquivo

Diretório/arquivo que o dono.grupo será modificado.

opções

-v, --verbose

Mostra os arquivos enquanto são alterados;

-f, --supress

Não mostra mensagens de erro durante a execução do programa.

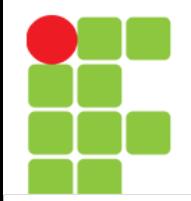

### **Comando chown**

- Continuação...
- onde:
	- -c, --changes

Mostra somente arquivos que forem alterados;

```
-R, --recursive
```
Altera dono e grupo de arquivos no diretório atual e subdiretórios.

- O dono.grupo pode ser especificado usando o nome de grupo ou o código numérico correspondente ao grupo (GID).
- Você deve ter permissões de gravação no diretório/arquivo para alterar seu dono/grupo:

chown gleydson teste.txt - Muda o dono do arquivo teste.txt para gleydson;

chown gleydson.foca teste.txt - Muda o dono do arquivo teste.txt para gleydson e seu grupo para foca;

chown -R gleydson.focalinux \* - Muda o dono/grupo dos arquivos do diretório atual e subdiretórios para gleydson/focalinux (desde que você tenha permissões de gravação no diretórios e subdiretórios).

#### **Unidade 13 – Comandos para Permissão de Acesso a Arquivos e Diretórios** 17/24

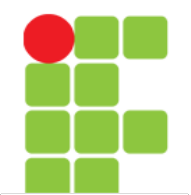

# **Modo de Permissão Octal**

- Ao invés de utilizar os modos de permissão +r, -r, etc, pode ser usado o modo octal para se alterar a permissão de acesso a um arquivo. O modo octal é um conjunto de oito números onde cada número define um tipo de acesso diferente.
- É mais flexível gerenciar permissões de acesso usando o modo octal ao invés do comum, pois você especifica diretamente a permissão do dono, grupo, outros ao invés de gerenciar as permissões de cada um separadamente. Abaixo a lista de permissões de acesso octal:
	- 0 Nenhuma permissão de acesso. Equivalente a -rwx;
	- 1 Permissão de execução (x);
	- 2 Permissão de gravação (w);
	- 3 Permissão de gravação e execução (wx). Equivalente a permissão 2+1
	- 4 Permissão de leitura (r);
	- 5 Permissão de leitura e execução (rx). Equivalente a permissão 4+1
	- 6 Permissão de leitura e gravação (rw). Equivalente a permissão 4+2
	- 7 Permissão de leitura, gravação e execução. Equivalente a +rwx (4+2+1).

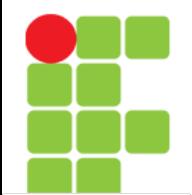

# **Modo de Permissão Octal**

- O uso de um deste números define a permissão de acesso do dono, grupo ou outros usuários. Um modo fácil de entender como as permissões de acesso octais funcionam, é através da seguinte tabela:
	- $1 =$  Executar
	- $2 =$  Gravar
	- $4 = 1er$

\* Para Dono e Grupo, multiplique as permissões acima por x100 e x10.

• Basta agora fazer o seguinte:

Somente permissão de execução, use 1 Somente a permissão de leitura, use 4 Somente permissão de gravação, use 2 Permissão de leitura/gravação, use 6 (equivale a 2+4 / Gravar+Ler). Permissão de leitura/execução, use 5 (equivale a 1+4 / Executar+Ler). Permissão de execução/gravação, use 3 (equivale a 1+2 / Executar+Gravar). Permissão de leitura/gravação/execução, use 7 (equivale a 1+2+4 / Executar+Gravar+Ler).

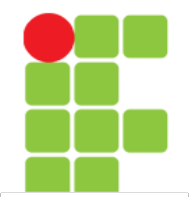

### **Modo de Permissão Octal**

• Alguns exemplos:

"chmod 764 teste"

- Os números são interpretados da direita para a esquerda como permissão de acesso aos outros usuários (4), grupo (6), e dono (7). O exemplo acima faz os outros usuários (4) terem acesso somente leitura (r) ao arquivo teste, o grupo (6) ter a permissão de leitura e gravação (rw), e o dono (7) ter permissão de leitura, gravação e execução (rwx) ao arquivo teste.
- Outro exemplo:

"chmod 40 teste"

• O exemplo acima define a permissão de acesso dos outros usuários (0) como nenhuma, e define a permissão de acesso do grupo (4) como somente leitura (r). Note que foi usado somente dois números e então a permissão de acesso do dono do arquivo não é modificada (leia as permissões de acesso da direita para a esquerda!).

"chmod 751 teste"

• O exemplo acima define a permissão de acesso dos outros usuários (1) para somente execução (x), o acesso do grupo (5) como leitura e execução (rx) e o acesso do dono (7) como leitura, gravação e execução (rwx).

### **Comando umask**

- A umask (user mask) são 3 números que definem as permissões iniciais do dono, grupo e outros usuários que o arquivo/diretório receberá quando for criado ou copiado para um novo local. Digite umask sem parâmetros para retornar o valor de sua umask atual;
- A umask tem efeitos diferentes caso o arquivo que estiver sendo criado for binário (um programa executável) ou texto.

### **Comando umask**

• Veja a tabela a seguir para ver qual é a mais adequada a sua situação:

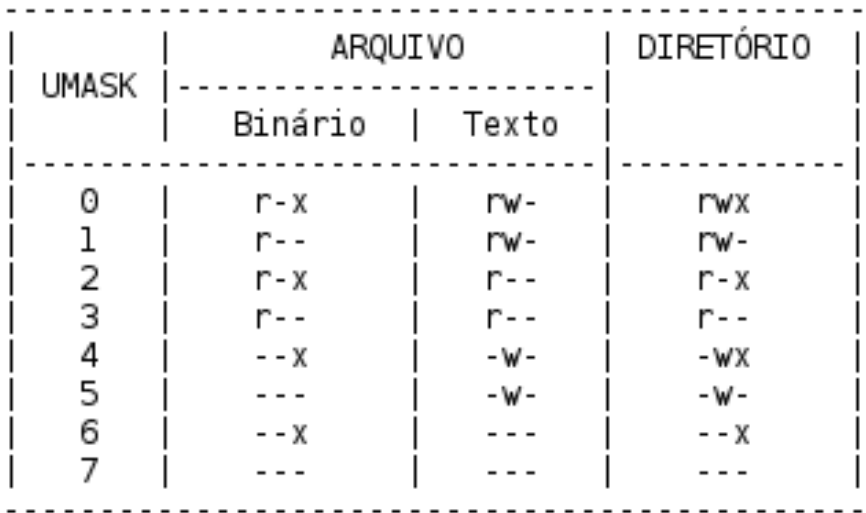

### **Comando umask**

- Um arquivo texto criado com o comando umask 012; touch texto.txt receberá as permissões -rw-rw-r--, pois 0 (dono) terá permissões rw-, 1 (grupo), terá permissões rw- e 2 (outros usuários) terão permissões r--. Um arquivo binário copiado com o comando umask 012;cp /bin/ls /tmp/ls receberá as permissões -r-xr--r-x (confira com a tabela no slide anterior);
- Por este motivo é preciso atenção antes de escolher a umask, um valor mal escolhido poderia causar problemas de acesso a arquivos, diretórios ou programas não sendo executados. O valor padrão da umask na maioria das distribuições atuais é 022. A umask padrão no sistema Debian é a 022;
- A umask é de grande utilidade para programas que criam arquivos/diretórios temporários, desta forma pode-se bloquear o acesso de outros usuários desde a criação do arquivo, evitando recorrer ao chmod.

# **Referências**

• GUIA FOCA GNU/Linux. Iniciante. Disponível em: <http://www.guiafoca.org/cgs/guia/inician te/ch-perm.html>. Acesso em: 06 ago. 2017.